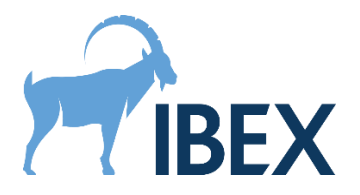

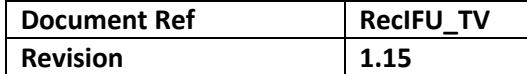

# **Instructions for Use**

Trueview 2.3.0 Software Development Kit

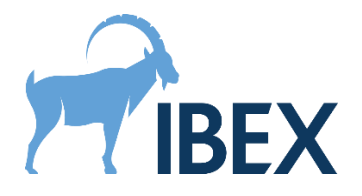

## Table of Contents

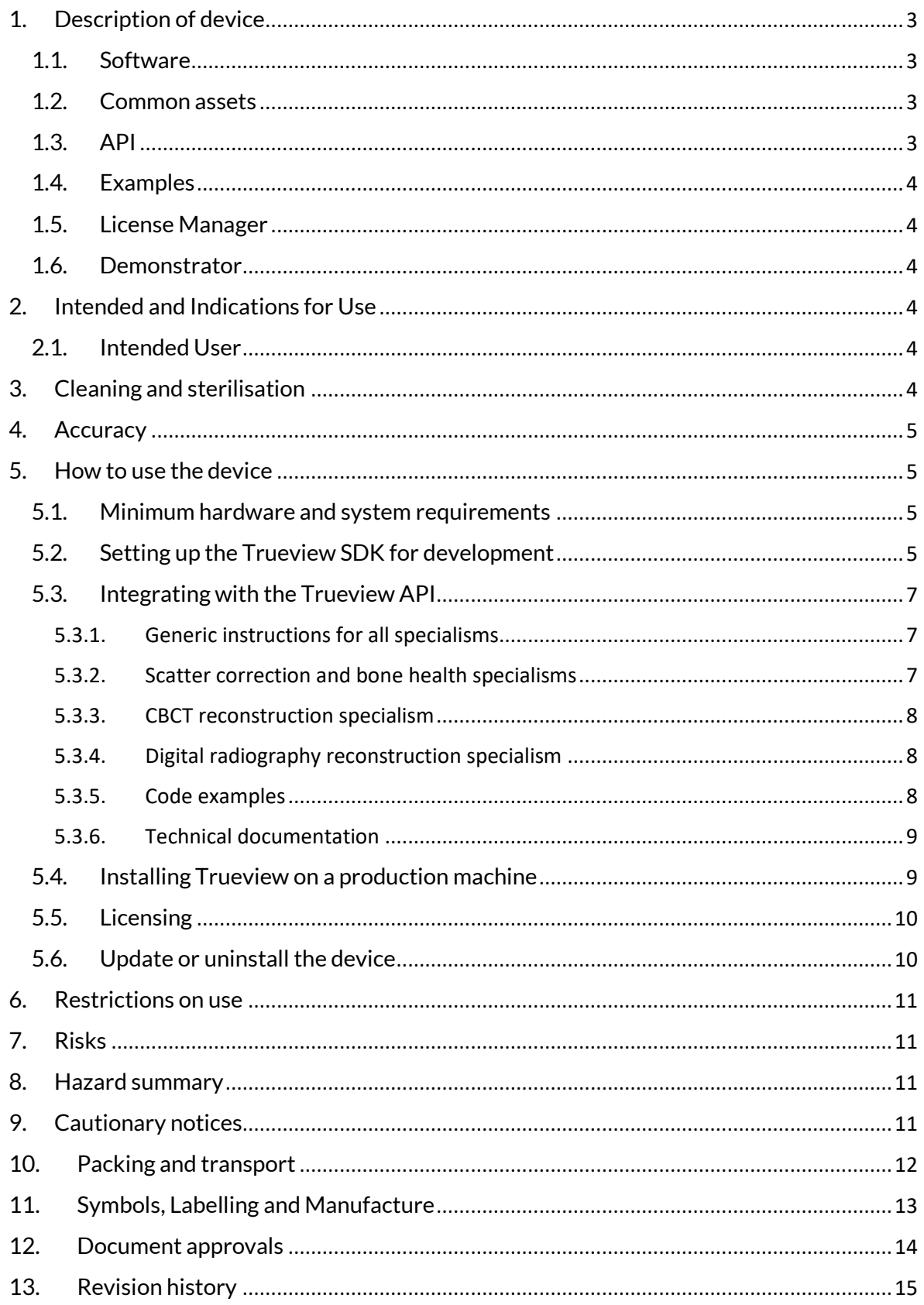

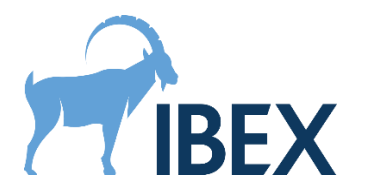

## <span id="page-2-0"></span>**1. Description of device**

For the purpose of these instructions the device consists of the Trueview software and its Software Development Kit (SDK). The Trueview SDK contains the following items:

- The Trueview software runtime libraries (DLLs) and their dependencies.
- The Trueview common assets required for running the Trueview software.
- The Trueview Application Programming Interface (API) headers for the C and C++ languages and a CLR assembly to be used with languages supporting the .NET framework.
- The Trueview code examples demonstrating the usage of the API in multiple languages (C++ and C#) for supported Trueview specialisms.
- The Trueview License Manager tools which enable the management of the Trueview license.
- The Trueview Demonstrator application.

In what follows, we refer to the "development machine" as the computer on which the application using the Trueview software is built, and the "production machine" as the computer that will be running Trueview in production. Instructions on how to setup Trueview for both development and production environments can be found in section[s 5.2](#page-4-3) and [5.4.](#page-8-1)

#### **1.1. Software**

<span id="page-2-1"></span>The Trueview software offers functionalities to improve, enhance, and exploit data from X-ray imaging. In particular, the Trueview software can improve imaging for a range of diagnostic modalities (DR, Mammo, and CBCT) by removing the need for an anti-scatter grid, normally used during image acquisition, whilst enabling subsequent processing of the radiograph to produce a scatter-corrected image. In the BH specialism, the Trueview software also provides an indicator for bone health. In the CBCT-Recon specialism, the Trueview software reconstructs a 3D volume from a CBCT scan. Finally, in the DRR specialism, the Trueview software enables creating reconstructed radiographs from 3D volumes obtained from CBCT scans (e.g., from Recon-CBCT).

Trueviews functionality is provided by the file Lib  $\Delta$ IbexSDK.dll and its dependencies, and Lib\IbexSDK.NET.dll for the CLR interface. The dependencies are all the other DLLs listed in the same directory excluding some depencies documented in sectio[n 5.2.](#page-4-3) All these DLLs must be present on the machine for Trueview to operate.

#### **1.2. Common assets**

<span id="page-2-2"></span>The Trueview common assets are binary data required for the general operation of the Trueview software. This currently consists of the files in the Lib\Segmentation folder. For the DR, BH, and DRR specialisms, as well as for the CBCT specialism without forward projection support, this folder must be present on the machine for Trueview to operate, and its folder structure relative to the IbexSDK.dll file must not be altered (both in development and production). Assets may be added or removed from this folder in future releases of the software.

#### **1.3. API**

<span id="page-2-3"></span>The Trueview API provides programmatic access to the Trueview software functionalities. The IbexSDK.NET.dll file contains all the CLR assembly information required for programming

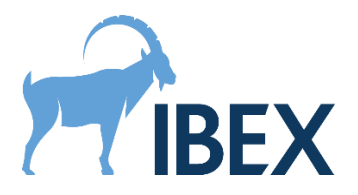

against this API with languages supporting the .NET framework. Other languages such as C or  $C++$  should link directly to  $I$  bexsDK.dll and require additional textual headers to access this API, which are listed in the Include folder. For the C language the header is named IbexTrueview.h and for the C++ language the header is named IbexTrueviewCPP.h. These header files also contain documentation on all functions required for accessing the Trueview software functionalities, although this documentation is most easily accessed in the HTML format, also provided in the SDK (see sectio[n 5.3\)](#page-6-0). Headers are only required on the development machine.

## **1.4. Examples**

<span id="page-3-0"></span>The Trueview SDK examples demonstrate how to integrate the various parts of the Trueview API together to form an application. These examples are provided in the Examples folder. More information on integration can be found in sectio[n 5.3.](#page-6-0) Currently, the examples do not cover the DRR specialism.

#### **1.5. License Manager**

<span id="page-3-1"></span>The License Manager is a standalone utility that can be used to license the Trueview software for development or production machines, including machines that do not have an internet connection. It comes in two forms: a command-line utility, and a graphical utility. See the section [5.5](#page-9-0) for more information on licensing.

#### **1.6. Demonstrator**

<span id="page-3-2"></span>The Trueview demonstrator only showcases the DR, Mammo, CBCT, and BH Trueview specialisms. This graphical application performs end-to-end scatter correction of a radiograph, mammograph, or CT scan and, for the BH specialism, the measurement of the bone health in selected regions. It should only be used for demonstration purposes. This application is not covered further by this document.

## <span id="page-3-3"></span>**2. Intended and Indications for Use**

The device has several intended uses, depending on which speclism is used:

- 1. For the DR, Mammo, CBCT, and BH specialisms, produce scatter-corrected radiographs/mammographs without the need for an anti-scatter grid (ASG).
- 2. For the BH specialism, the intended use also includes the measurement of the bone health in selected regions of the radiographs.
- 3. For the CBCT-Recon speclism, the intended use is the reconstruction of a 3D volume from a CT scan. This includes scatter correction and metal artifact correction.
- 4. For the DRR specialism, the intended use is to produce synthetic radiographs from 3D volume data, as obtained for example from the CT scan.

#### **2.1. Intended User**

<span id="page-3-4"></span>The intended user of this medical device is a software developer who is required to integrate the Trueview software with their medical software.

## <span id="page-3-5"></span>**3. Cleaning and sterilisation**

There are no sterility requirements as this is a software-only device.

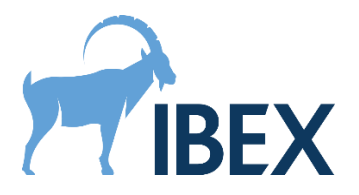

## <span id="page-4-0"></span>**4. Accuracy**

The scatter-corrected radiographs produced by Trueview are in the form of images. The bone health values measured in the BH specialism are estimates of the projected bone thickness (in centimetres) and are reported as single average values for each selected region. The reconstructed volumes from the CBCT-Recon specialism are in the form of 3D voxel buffers. The synthetic reconstructed radiographs produced in the DRR specialism are in the form of images. No measurement of the accuracy of the outputs are made by the software. The enduser operator is responsible for verifying the quality of the outputs, and for determining if an output is of diagnostic quality.

Calibration must be performed prior to using the Trueview software. For the scatter correction, the calibration process consists of taking a series of radiographs of manufactured samples at varying thickness levels using the settings for each of the imaging protocols. These calibration samples are not part of the product. Once the calibration samples radiographs are obtained, they must be sent to IBEX to create a calibration database for the chosen imaging protocol. This database enables the Trueview scatter-correction and bone health functionalities for radiographs obtained with this protocol. Please contact IBEX for more information on this process. For the DRR specialism, the calibration process requires sending representative reconstructed volumes to IBEX for analysis and calibration of the algorithms.

Periodic recalibration of the system may be required to compensate for changes in the X-ray system. The frequency of recalibration is dependent on the stability of the X-ray system, so recalibration intervals cannot be specified here.

## <span id="page-4-2"></span><span id="page-4-1"></span>**5. How to use the device**

#### **5.1. Minimum hardware and system requirements**

The Trueview SDK is designed to run on hardware meeting or exceeding the following specifications:

- Operating system: Windows 10 64bit Professional version 1607.
- CPU: Intel i7 multi-core, or equivalent from other manufacturers.
- RAM: 32GB.
- Storage: 5GB free space (before installation).
- GPU: Nvidia card with 8GB of on-board memory, CUDA compute capability 6.1 (e.g., GeForce GTX 1070, or Quadro P5000).
- GPU drivers: Nvidia driver 461.09 (January 2021).

Operating the Trueview SDK on hardware that does not meet these specifications is not supported.

Any other component required to run the Trueview SDK on the system will be automatically installed by the Trueview installer. If the installer is not used, refer to sectio[n 5.2](#page-4-3) for detailed instructions.

#### **5.2. Setting up the Trueview SDK for development**

<span id="page-4-3"></span>To be able to develop an application using the Trueview SDK, the Trueview installer must be configured to install at least the following features:

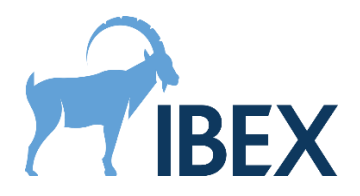

- Trueview ® SDK (*mandatory*).
	- o .NET Support (*recommended*).
		- License Manager (*recommended*).
- If integrating with the C or C++ interface:
	- o C/C++ Development (*mandatory*).
		- Examples (*recommended*).
		- Documentation (*recommended*).
- If integrating with the CLR interface:
	- o .NET Support (*mandatory*).
		- Examples (*recommended*).
		- Documentation (*recommended*).

This will install the required files (DLLs, headers, import libraries, …) required for compiling programs making use of the Trueview API. The examples and documentation, although optional, are a recommended resource for learning how to use the Trueview API; see section [5.3.](#page-6-0) The "License Manager" feature will install the License Manager tools, which can assist in licensing Trueview on the development machine; see sectio[n 5.5.](#page-9-0)

The installer adds the Lib folder to the PATH environment variable. If this folder needs to be moved for any reason after Trueview is installed, this environment variable must be updated. If the PATH environment variable cannot be updated or used, it is the responsibility of the integrator to ensure that all the DLLs required by Trueview can be found in the DLL search path of their application, at all times. For example, this can be achieved by placing these DLLs in the same directory as the application executable.

The Trueview SDK will assume that the common assets and the license file are located in the same folder as the IbexSDK.dll file.

Because of limitations on path lengths in Windows, the Trueview SDK cannot be installed or moved to a location that would lead to path lengths longer than MAX\_PATH (260 characters). The Trueview installer will not allow installing the SDK at such locations, and the integrator must observe the same restriction if they manually move the SDK to an alternative location.

To prevent Windows from timing out long-lasting GPU computations, hence interrupting the Trueview processing, the Trueview installer modifies (or creates) the registry key HKEY LOCAL\_MACHINE\SYSTEM\CurrentControlSet\Control\GraphicsDrivers\TdrDelay and sets it to a large value (360 seconds).

**Warning:** This registry key may be overwritten when updating graphics card drivers, and care must be taken to ensure it always remains set to a large value.

The Trueview SDK is built against CUDA 11.2 (Update 1). This requires an Nvidia graphics card with up-to-date GPU drivers (see sectio[n 5.1\)](#page-4-2). Both "Standard" and "DCH" drivers are supported. However, to support "Standard" drivers, the Trueview installer will add the %ProgramW6432%\NVIDIA Corporation\NVSMI folder to the PATH environment variable to enable loading the file nvml.dll.

The Trueview SDK and its dependencies require the Microsoft Visual Studio C++ 2019 redistributable. This will automatically be configured by the installer. If copying the Trueview

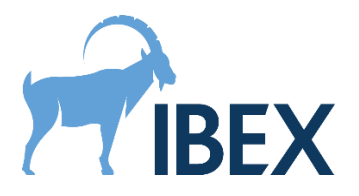

SDK DLLs to another machine, care should be taken to ensure that this new machine also has the appropriate redistributable installed. To use the CLR interface, the .NET Framework v4.6.2 should also be installed (this is installed by default starting from Windows 10 version 1607).

At runtime, the Trueview SDK will attempt to write cache files to the %LOCALAPPDATA%\Local\Temp\ArrayFire folder. If this directory is accessible and writable, the cached data will enable Trueview to run at optimal performance.

**Warning.** In a fresh setup, the above cache will not yet exist, and the first execution of Trueview will need to create it. This will incur a performance penalty. This will only affect noticeably the first run of Trueview, and the few follow up runs in a lesser extent, until the cache is fully built. The runtime performance of Trueview during the first runs will therefore not be representative of the performance in normal use.

## <span id="page-6-0"></span>**5.3. Integrating with the Trueview API**

#### *5.3.1.Generic instructions for all specialisms*

<span id="page-6-1"></span>The general workflow of the Trueview API can be summarized as follows:

- 1) Initialise the Trueview Context. This must be performed before any interaction with the Trueview API.
- 2) Load and process inputs with the Trueview API.
- 3) Destroy the Trueview Context. This must be performed only when the Trueview API is no longer needed, e.g., on application shutdown.

It is optimal to initialise the Trueview Context only once in an application rather than to repeatedly initialise and destroy it for each processing job.

The Trueview API does not support any form of concurrent access. All interactions with the Trueview API should be carried on in the same thread that created the Trueview Context, and only a single process should be using the Trueview API at any point in time on a given machine.

#### *5.3.2.Scatter correction and bone health specialisms*

<span id="page-6-2"></span>Assuming a Trueview Context is already created (see sectio[n 5.3.1\)](#page-6-1), the workflow of the scatter correction and bone health API can be summarized as follows:

- 1) Load inputs for the chosen protocol. This must be performed each time a new protocol is selected (or once when the application starts, if there is only a single protocol available).
- 2) Process one or more images obtained with that protocol. This can be repeated for as many images as required, provided they were obtained with the same protocol. If a different protocol must be used, go back to step 1.

The inputs required for a given protocol are provided by IBEX and include calibration databases (specific to the X-ray device being used, see section [4\)](#page-4-0) and scatter correction databases. These databases can either be loaded and used explicitly in the API, or they can be loaded and selected automatically based on the capture conditions of the input images.

The input images must be dark-field-corrected and flat-field-corrected, and they must not contain any invalid pixel (infinite, not-a-number, negative, or zero). The input images can optionally be dose-normalised (i.e., the image is divided by the dose, or mAs). If the input images are not dose-normalised, the dose must be provided to the Trueview API. Details on

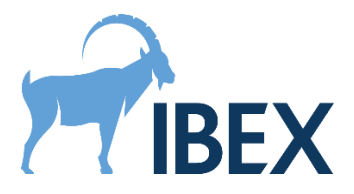

how to load these data in a form suitable for the Trueview API and how to launch the scatter correction procedure are provided in the examples.

#### *5.3.3.CBCT reconstruction specialism*

<span id="page-7-0"></span>Assuming a Trueview Context is already created (see sectio[n 5.3.1\)](#page-6-1), the workflow of the CBCT reconstruction API can be summarized as follows:

If using scatter correction:

- 1) Load inputs for the chosen protocol. This must be performed each time a new protocol is selected (or once when the application starts, if there is only a single protocol available).
- 2) Process one or more CBCT scans with that protocol. This can be repeated for as many scans as required, provided they were obtained with the same protocol. If a different protocol must be used, go back to step 1.

If not using scatter correction:

1) Process one or more CBCT scans. This can be repeated for as many scans as required.

The output volumes will be provided in Hounsfield units unless otherwise specified.

#### *5.3.4.Digital radiography reconstruction specialism*

<span id="page-7-1"></span>Assuming a Trueview Context is already created (see section [5.3.1\)](#page-6-1), the workflow of the digital radiography reconstruction API can be summarized as follows:

- 1) Load the pre-processing settings calibrated by IBEX for the specific X-ray device and reconstruction parameters in use.
- 2) Load a reconstructed volume into the Trueview API and pre-process it.
- 3) Create one or more DRRs from the pre-processed volume, with the chosen view and projection recipe. This can be repeated for as many views as required, provided the same volume is used. If a different volume is required, go back to step 2.

The inputs pre-processing settings and projection recipes are provided by IBEX, and are specifically calibrated a type of X-ray equipment and reconstruction settings. They must be loaded from files provided by IBEX.

The input volumes must be provided in Hounsfield units.

#### *5.3.5.Code examples*

<span id="page-7-2"></span>The C# examples can be accessed by opening the Visual Studio solution file Examples\CSharp\Examples.sln. For detailed information, please refer to:

- **(CBCT ONLY)** The ConeBeamComputedTomography project.
- Other modalities: C# examples are not provided at the moment.

The  $C++$  examples are listed in the  $Examples \ CPP$  folder. They are configured using CMake, which can be used to produce a Visual Studio solution file or to produce build scripts for any other build system supported by CMake. The CMake scripts use the TRUEVIEW\_ROOT\_DIR variable to locate the Trueview API (i.e., the folder containing the Include and Lib sub-folders). By default, this variable is initialised assuming the standard folder structure created by the Trueview installer. Therefore, no extra command line argument needs to be provided to CMake unless the example files have been copied to an alternative location. The generated

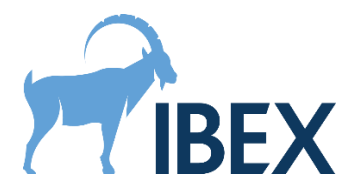

executables assume that the Lib folder has been added to the PATH environment variable. For detailed information, please refer to:

- **(DR ONLY)** The file ScatterCorrection\DigitalRadiography\DigitalRadiography.cpp.
- **(BH ONLY)** The file ScatterCorrection\BoneHealth\BoneHealth.cpp.
- **(MAMMO ONLY)** The file ScatterCorrection\Mammography\Mammography.cpp.
- **(CBCT ONLY)** For integrating Trueview with forward projection data, see the file ScatterCorrection\ConeBeamComputedTomography\ForwardProjectionRun.cpp. Otherwise, see the file

ScatterCorrection\ConeBeamComputedTomography\StandaloneRun.cpp.

• **(CBCT-RECON ONLY)** The file Reconstruction\ReconConeBeamComputedTomography\ ReconConeBeamComputedTomography.cpp.

#### *5.3.6.Technical documentation*

<span id="page-8-0"></span>In addition to code examples, the Trueview SDK also provides detailed technical documentation for all the public API functions. This documentation can be found in the Documentation folder.

#### **5.4. Installing Trueview on a production machine**

<span id="page-8-1"></span>To be able to run an application developed with the Trueview SDK, the Trueview installer must be configured to install at least the following features:

- Trueview ® SDK (*mandatory*).
	- o .NET Support (*recommended*).
		- License Manager (*recommended*, or *mandatory* when no internet connection is available).
- If Trueview is integrated into a CLR application:
	- o .NET Support (*mandatory*).

This will install the required DLLs for running an application making use of the Trueview API. The "License Manager" feature will install the Trueview License Manager, which is required if the machine has no internet connection and has not already been licensed to use the Trueview SDK. This tool may also be necessary if the software that integrates the Trueview SDK does not provide its own solution for licensing. See the sectio[n 5.5](#page-9-0) for more information.

The instructions from sectio[n 5.2](#page-4-3) regarding the PATH environment variable, the location of the Trueview SDK DLLs, the restrictions on path lengths, the required modifications to the Windows registry, the GPU drivers, the Microsoft Visual Studio redistributable, and the .NET Framework also apply to production machines.

**Warning.** As discussed in section [5.2,](#page-4-3) the very first execution of Trueview will need to create cache files in the %LOCALAPPDATA%\Local\Temp\ArrayFire folder. This will incur a one-time performance penalty, and can be an issue if consistent, optimal performance is a critical requirement. In such cases, pre-built cached data can be copied onto the production machine from another machine with the same GPU device and drivers, using the above location.

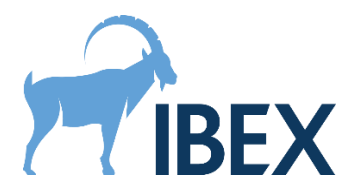

#### **5.5. Licensing**

<span id="page-9-0"></span>The Trueview software requires a machine to be licensed before that machine can use any of the software's functionalities. IBEX provides three types of licenses: demonstration, development, and production licenses. Demonstration and development licenses are typically capped to a small number of activated machines and have a fixed expiration date. Conversely, production licenses are not capped and will never expire.

The Trueview licensing involves creating a license file for the machine running the software. This file is checked by the Trueview software to verify the license validity before the software's functionalities can be accessed. The procedure to generate this file depends on whether the machine has access to the internet or not. If internet access is available, the Trueview software can use a fully automated procedure which is documented in the code examples. This procedure requires providing a license key and token to the Trueview API. Otherwise, the License Manager utility must be used. More information on the licensing procedure can be found by running this utility (with the  $-Help$  command line option if using the command-line version), and by reading the licensing quick start guide provided alongside this document.

Once a license file is created, no internet connection is required until the license needs revalidating. A license needs re-validating if it expires (only applicable to demonstration and development licenses), or if the machine's hardware changes significantly since the file was first created. If no internet access is available when the license needs re-validating, the License Manager utility must be used.

In addition to the Trueview license, users of the Trueview SDK are bound to the licenses of the third-party dependencies used by the Trueview SDK. These can be accessed in the Licenses folder created by the installer, along with the Trueview End User License Agreement (EULA). Some of these third-party licenses have specific requirements that must be fulfilled by users of the Trueview SDK. The most common requirement is to include the text of the corresponding third-party license in any distribution of derivative products (which includes any product built against the Trueview SDK). Other requirements may apply; please refer to the individual licenses for more information.

#### **5.6. Update or uninstall the device**

<span id="page-9-1"></span>The installer can be used to perform updates or to uninstall the Trueview software or its SDK. Updates require running a new installer which will be provided by IBEX.

As discussed in section [5.2,](#page-4-3) the Trueview SDK writes cache files to the %LOCALAPPDATA%\Local\Temp\ArrayFire folder. It is recommended to clear this cache in the following situations: when graphics card drivers are updated, or when the graphics card is physically replaced by another model.

**Warning.** If the cache is cleared after an update, the runtime performance of Trueview will be noticeably impacted until the cache is fully re-built (see sections [5.2](#page-4-3) an[d 5.4\)](#page-8-1). Therefore, this operation should only be performed in an environment where runtime performance is not critical. Alternatively, an updated cache can be installed following the procedure discussed in [5.4.](#page-8-1)

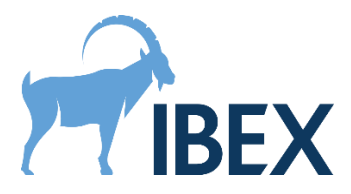

**Warning.** When updating or uninstalling the Trueview software, make sure no application is running on the operating system that could make use of the Trueview software. This includes applications built with the Trueview API, as well as development environments that are used to build such applications (e.g., Visual Studio).

#### <span id="page-10-0"></span>**6. Restrictions on use**

For scatter correction, the body type of some patients may fall outside the calibration that has been conducted. This may lead to a reduction in the quality of the software output.

For the Mammo specialism, the device may be used to process anatomical mammographs, as well as biopsy-mode, spot-compression-mode, and specimen-mode mammographs. Operating modes outside of this list are not supported.

For the CBCT-Recon specialism, the device may only be used to reconstruct 3D volumes from circular CBCT scans, with angular coverage from 180 to 360 degrees, with the detector perpendicular to the source-to-centre-of-rotation vector, and with either the detector rows or columns aligned with the plane of rotation.

For the DRR specialism, the device may only be used to process 3D volumes of feet.

## <span id="page-10-1"></span>**7. Risks**

The software device should run on a Microsoft Windows 10 Professional computer (or virtual machine) that is independent and not responsible for operating the X-ray equipment. If these instructions are followed, this device may be used safely without risk to patient or radiographer.

If the Trueview software fails to process a given input for any reason, no output will be generated. The Trueview API or the operating system will report such failures, and it is the responsibility of the integrator to capture and act on these errors. In particular, it is the responsibility of the integrator to back up the original input data in case an unrecoverable error forces the process to close.

Finally, for scatter correction, the Trueview API associates to each output a quality indicator. This indicator can be used to flag potential issues with the processing or with the input image, but it is only indicative.

#### <span id="page-10-2"></span>**8. Hazard summary**

There are no hazards related to use of this device due to the following:

- Essential performance of the X-ray system does not depend on this device.
- The device does not control the X-ray equipment.

#### <span id="page-10-3"></span>**9. Cautionary notices**

The input data provided to Trueview will not be automatically backed up. It remains the responsibility of the user of the Trueview API to ensure, when appropriate, that a copy of any input data is preserved in case hardware of software failure halts the processing.

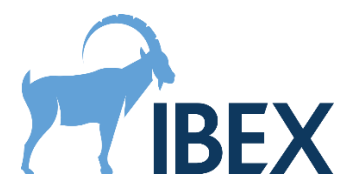

Likewise, outputs created by the Trueview API will not be automatically backed up. It remains the responsibility of the user of the Trueview API to retrieve this data and save copies and backups as appropriate.

<span id="page-11-0"></span>**10. Packing and transport**

Not applicable.

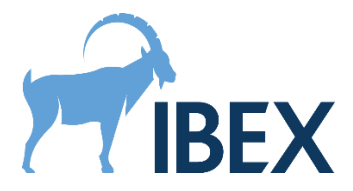

## <span id="page-12-0"></span>**11. Symbols, Labelling and Manufacture**

The label to be used with this version is included in the Lib folder. An example is shown below, highlighted with the symbol meanings.

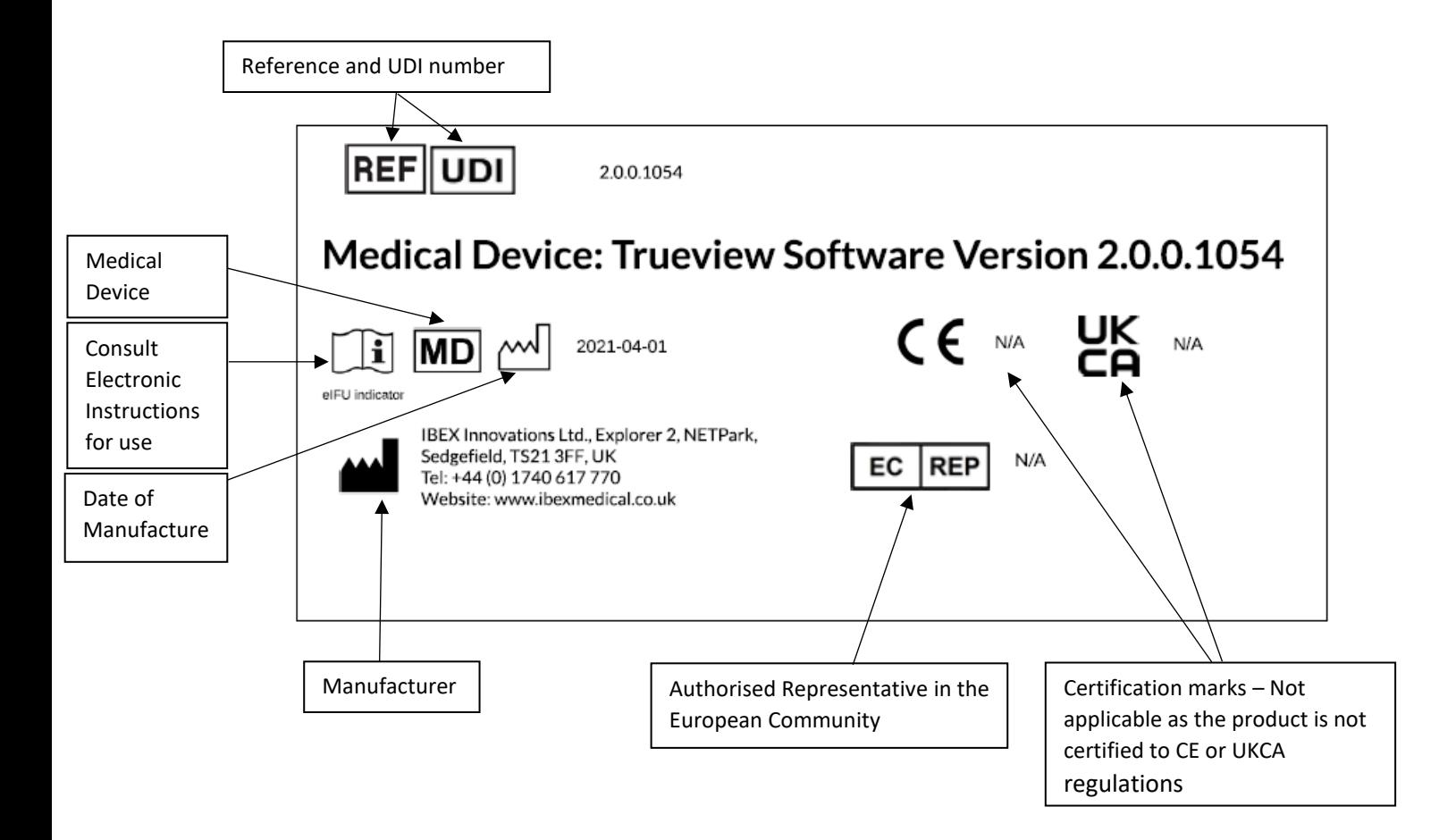

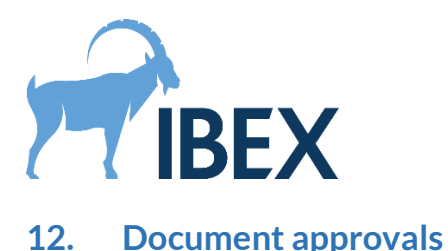

<span id="page-13-0"></span>This document approved by: **Software Team Lead:**

Corentin Schreiber 2022.02.03 16:33:26 Z

**Name (print): Signature: Date:**

**Corentin Schreiber**

**Quality Manager:**

2022.02.07 13:10:42 Z

**Name (print):** Signature: **Contained State:** Date:

**Lisa March**

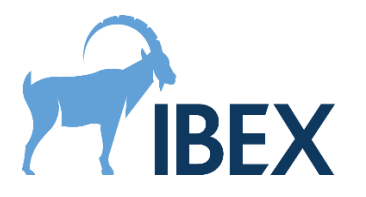

## <span id="page-14-0"></span>**13. Revision history**

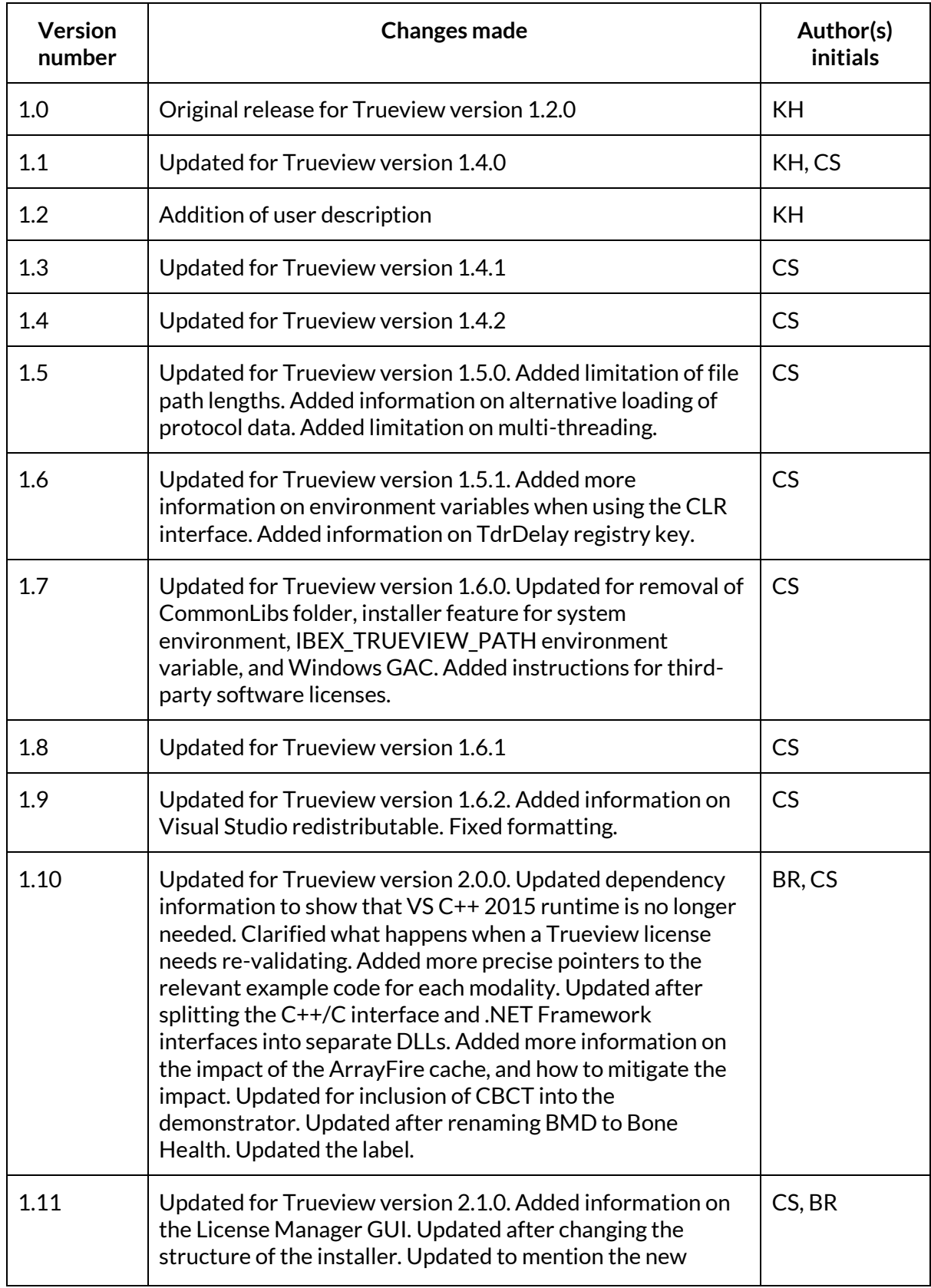

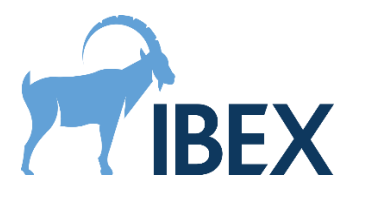

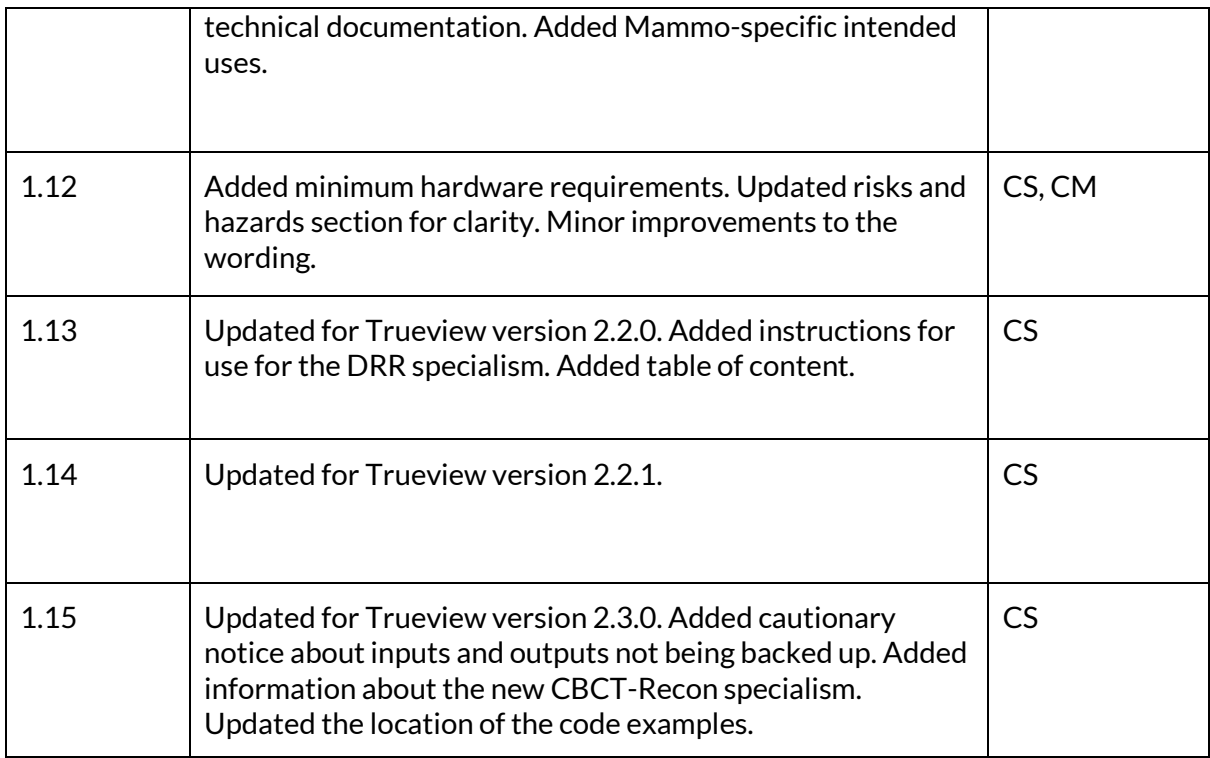